利用ガイド(hp1) スポーツ インディー・コンピュー 国際医療福祉大学図書館

図書室利用案内~はじめて使う方へ

当室では、臨床・研究・教育に必要な資料や情報を収集・提供し、職員が円滑に業務を遂行できるよう支援します。 利用について分からないことは、お気軽に司書へご質問ください。

また、利用者がいつでも気持ちよく使えるようルールを守ってくださいますようお願いします。

## |1 | 目的別:簡単サービス案内

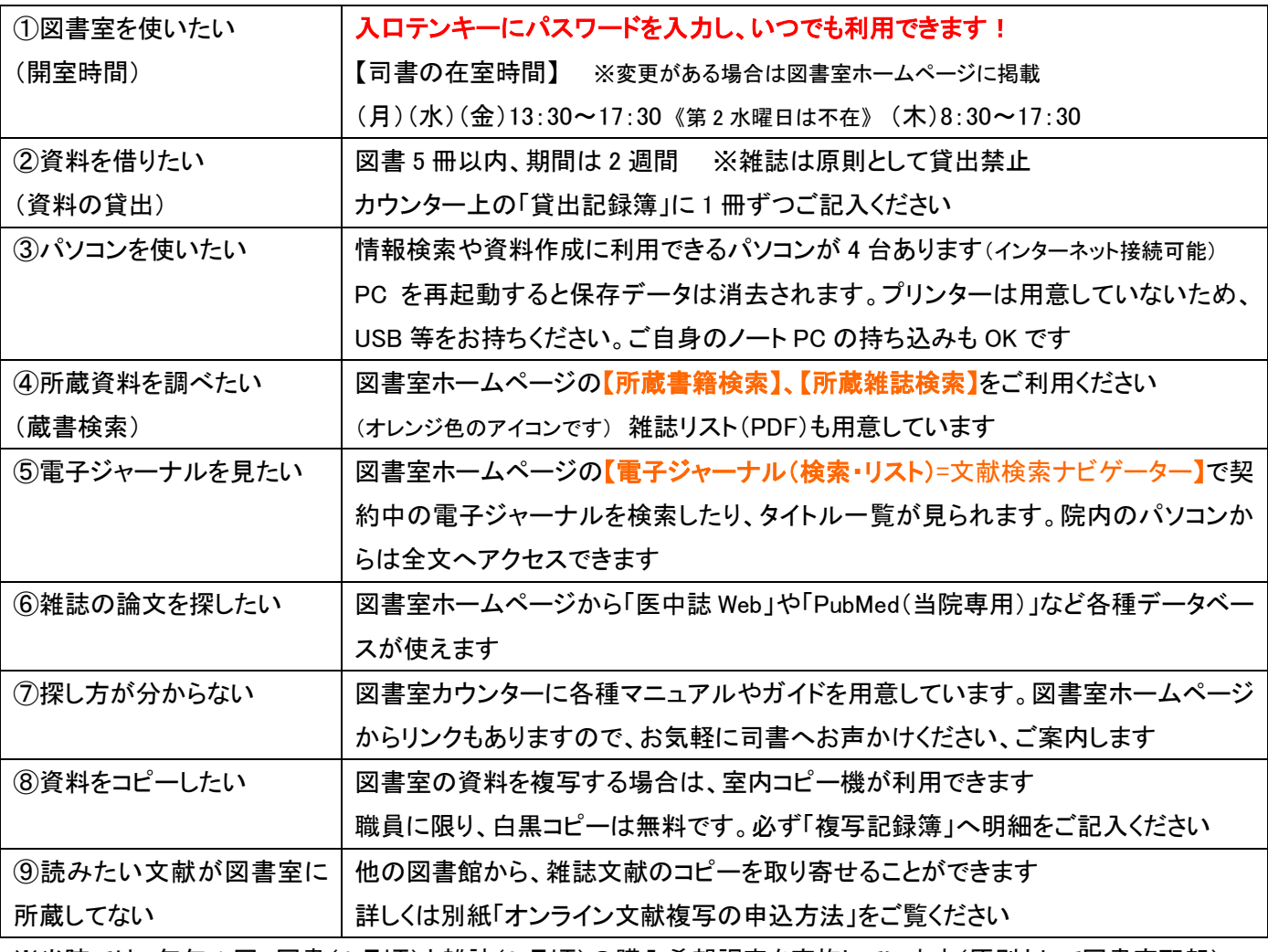

※当院では、毎年 1 回 図書(4 月頃)と雑誌(9 月頃)の購入希望調査を実施しています(原則として図書室配架) 各部署の図書担当者宛てに案内を行い、部署ごとに取りまとめて提出をお願いしています

# |お問合せ先 |

国際医療福祉大学病院図書室 [kokufukulib@iuhw.ac.jp](mailto:kokufukulib@iuhw.ac.jp) 内線:4353 (B 棟 4 階) ホームページ <http://www.iuhwg.jp/iuhw-hp/> ※病院 HP からのリンクはありません。検索エンジンで探してください

> 検索 国際医療福祉大学病院図書室

文献検索方法の案内します (講習会も可能) 質問等は左記へご連絡くださ い!ご利用お待ちしています

## |2 | 図書室ホームページを使う

・各種サービスは、図書室ホームページ(<http://www.iuhwg.jp/iuhw-hp/>)から利用できます。

データベースや電子ジャーナルの利用は、院内の LAN に接続したパソコンからアクセスしてください。

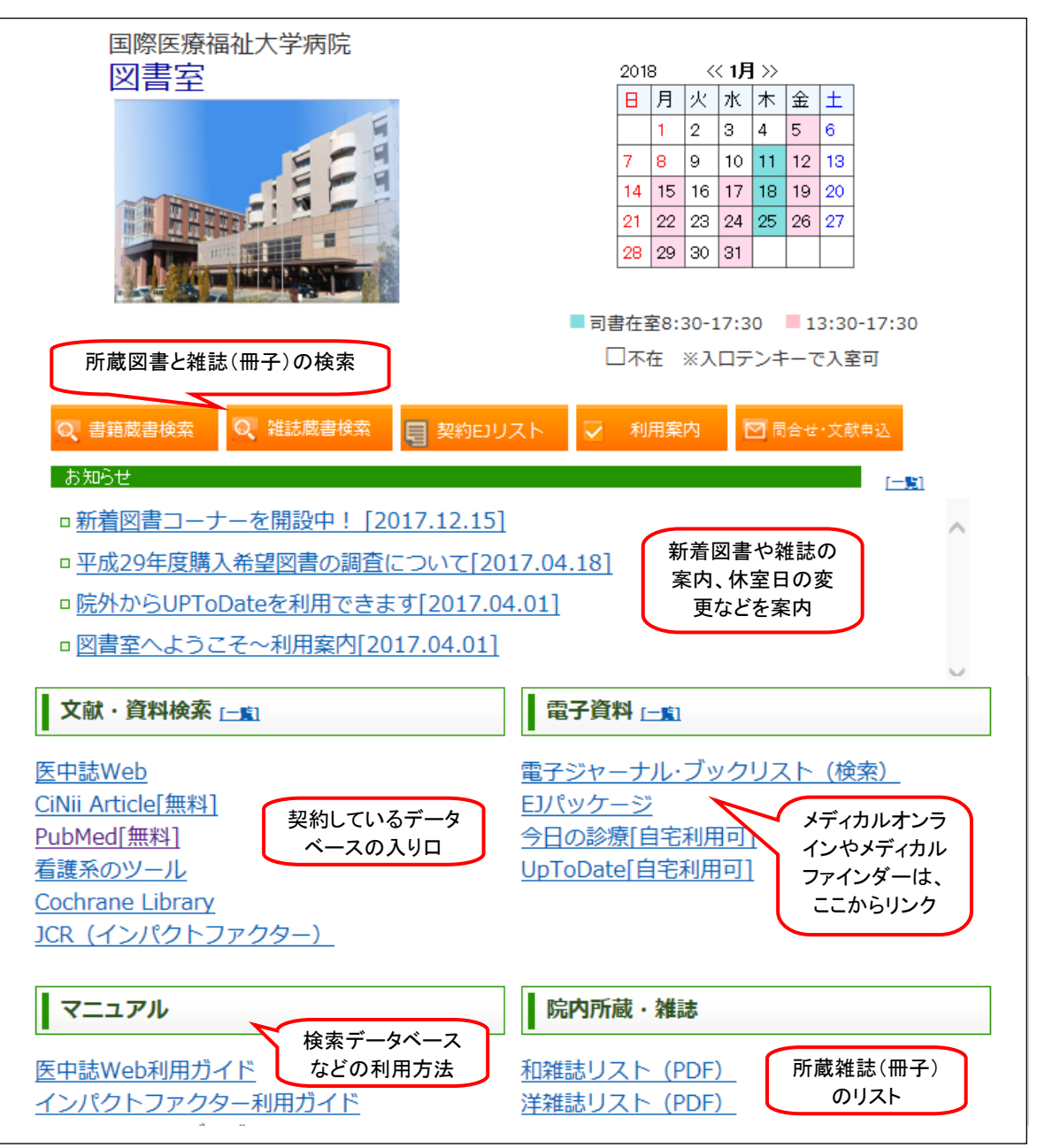

Pick Up!

## ■役立つツール ~マニュアルも用意しています~

【UpToDate】 図書室ホームページのリンクから利用 自宅利用 OK

医師が臨床上の疑問を解決するため、エビデンスに基づいた質の高い臨床情報や実践的な推奨治療方法を提 供する、臨床意志決定支援システムです。

#### 【今日の診療】 図書室ホームページのリンク・電子カルテ端末から利用 自宅利用 OK

医学書院の書籍 14 冊を収載したデータベースで疾患名/症状/薬剤名などを一括検索できます。写真や図表も 豊富で病態/診断/治療方法を詳しく解説、臨床に即した薬物治療情報や疾患の全体像を簡潔に把握できます。

# 【インパクトファクター】 図書室ホームページのリンクから利用

特定雑誌に掲載された論文が、1 年間でどれくらい引用されているかを示す尺度で、その分野における雑誌の影 響度を表します。

# 3 電子ジャーナルを探す

・電子ジャーナルを探すには【電子ジャーナル・ブックリスト(検索)=文献検索ナビゲーター】が便利です。

当院で利用できる電子ジャーナルを検索したり、タイトルを一覧表示することができます。

・また、本学では各種データベースと電子ジャーナルをリンクさせるシステムを使っています。クリックだけで、以下の

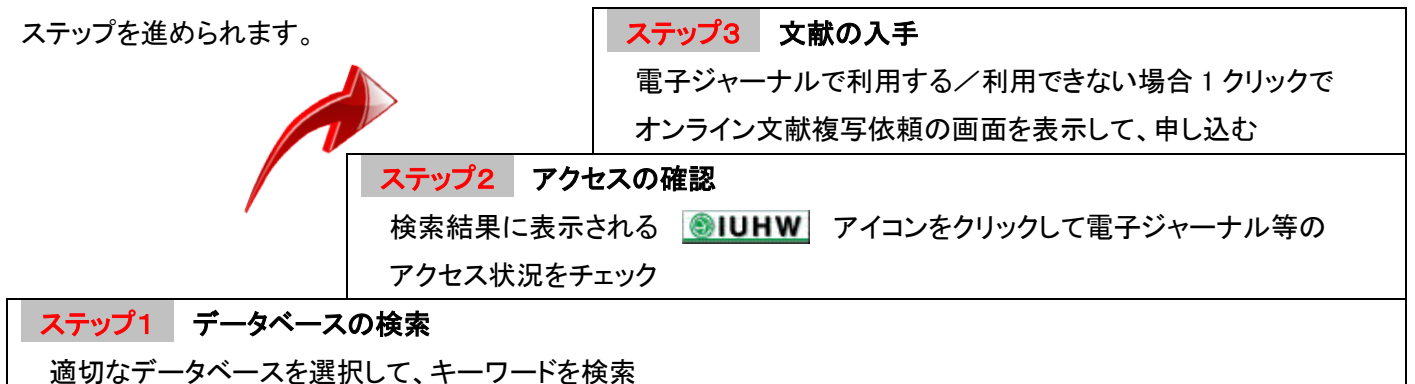

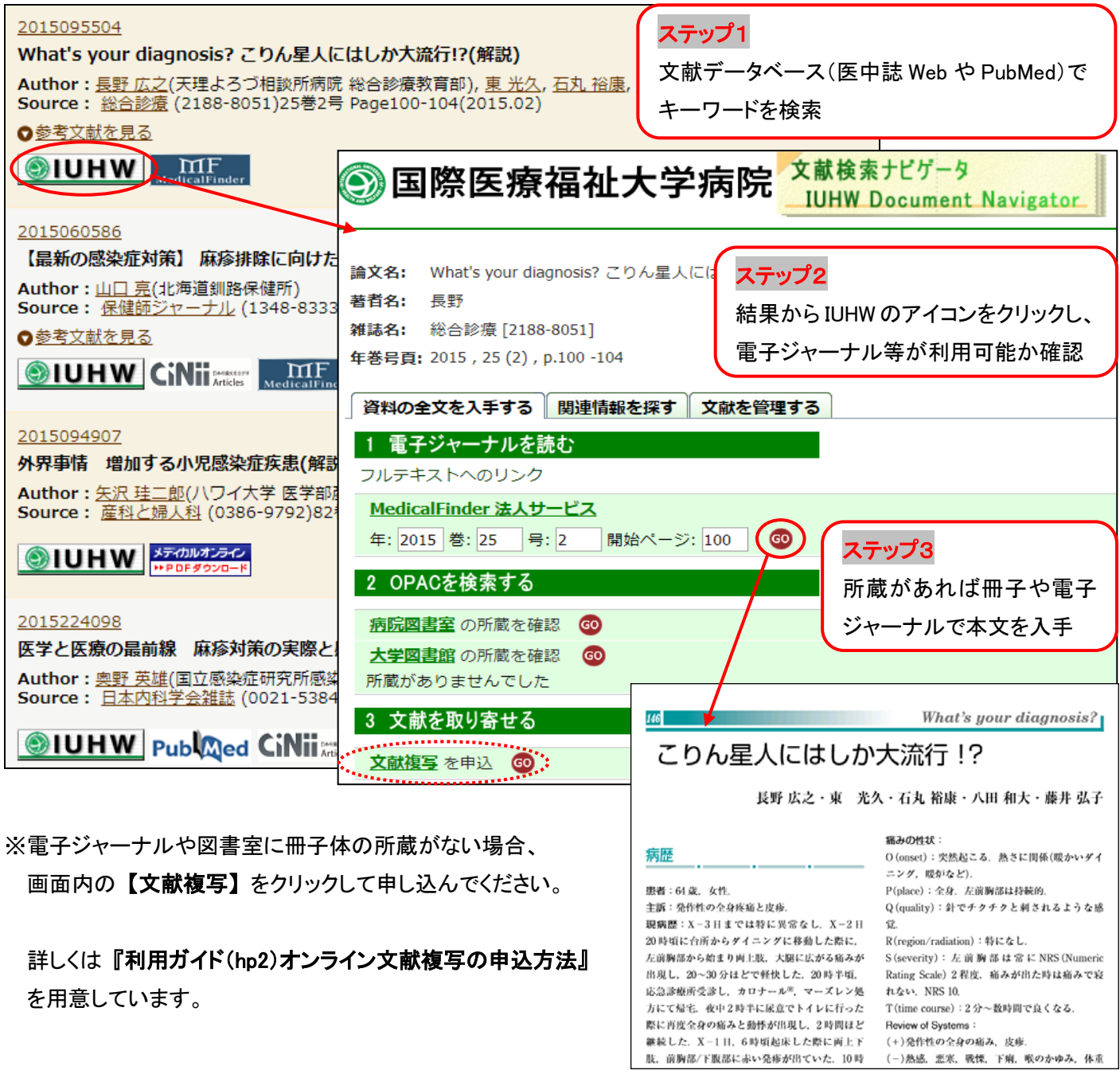

#### ■お薦めデータベース♪

【英 語】 PubMed(パブメド):世界の医学、関連領域の文献検索

【日本語】 医中誌 Web(イチュウシウェブ):日本国内で発行された医学・薬学・歯学・関連領域の文献情報

【日本語】 CiNii(サイニィ):医学に限らずあらゆる分野

#### ■日本語電子ジャーナルパッケージの紹介 ~医中誌の検索結果にもリンクあり

【メディカルオンライン】 レジデントノート他、約 1,200 誌以上

医療関係者のための医療情報の総合 WEB サイト。日本国内の学会・出版社発行の雑誌に掲載された医学、歯学、 薬学、看護学、医療技術、栄養学、衛生・保健などのあらゆる医学関連分野の文献の全文閲覧が可能です。 【Medical Finder メディカルファインダー】 medicina(メディチーナ)他、約 60 誌以上

医学書院が提供する医学・看護学の電子ジャーナルで、文献全文を閲覧(PDF 形式)が可能です。

### 4 文献複写を申し込む

・電子ジャーナルや図書室に冊子の所蔵がない場合、 【文献検索ナビゲーター】から文献複写の申し込みが できます。

#### |5 | 文献の管理 ∼論文管理ツールを活用しよう

・文献検索をした後は、無料の文献管理ツールを使って、 マイデータベースを作成しましょう!

【メリット】 医中誌 Web や PubMed 等の異なるツール から情報を収集し、自分のオリジナルデータベースを 作っておけば、後から見直したり、再検索が楽です。 論文執筆の際は、Microsoft Word と連携して、簡単に 参考文献リストの作成ができます。

#### 【EndNote basic エンドノート ベーシック】

[http://my.endnote.com](http://my.endnote.com/)

日本語画面で分かり易い!医中誌 Web からワンクリックで文献を保存したり、PubMed の直接検索ができます 【MENDELEY メンデレー】 <http://www.mendeley.com/>

英語画面ですが、多機能!オフラインで利用したり、PDF をドロップするだけで書誌情報の作成ができます

#### Tips!

#### ■雑誌の目次情報を入手しよう!

・冊子の場合は、毎月『モノ』として届くけれど、電子ジャーナルだと刊行のチェックを忘れそう…

最新の目次情報はメール(メディカルオンライン等)や RSS(Medical Finder 等)で入手し、本文はパソコンからアクセ スするのが便利です。具体的な登録方法については、図書室へお問い合わせください

・データベースによっては、あらかじめ登録したキーワードについて、最新の検索結果をメール配信できる場合もあり ます(医中誌 Web や PubMed)

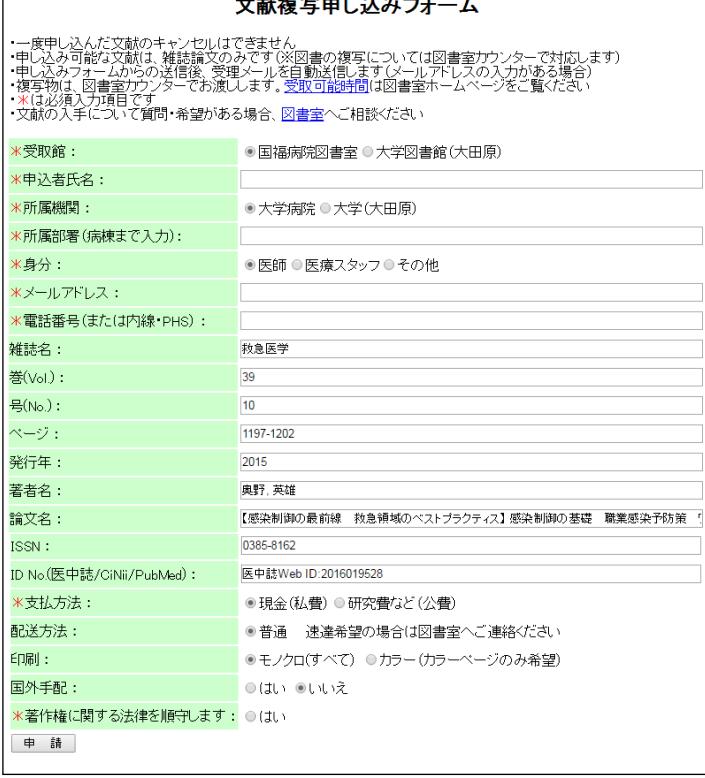